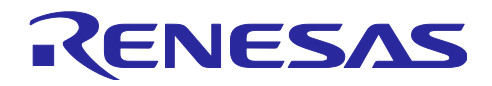

# RXファミリ

# 静電容量方式 水位計測デモセット サンプルソフトウェア

## 要旨

本アプリケーションノートでは、タッチ電極と人体の間に発生する静電容量を測定することで人体の接触 を感知するハードウェア Capacitive Touch Sensor Unit (以下、CTSU)の自己容量方式による応用事例と して、静電容量方式 水位計測デモセットのソフトウェア仕様を説明します。

# 動作確認デバイス

RX130 グループ

# 関連ドキュメント

- 1. RX ファミリ QE と FIT を使用した静電容量タッチアプリケーションの開発 (R01AN4516)
- 2. RX ファミリ Firmware Integration Technology ユーザーズマニュアル(R01AN1833)
- 3. RX ファミリ ボードサポートパッケージモジュール Firmware Integration Technology (R01AN1685)
- 4. RX ファミリ QE Touch モジュール Firmware Integration Technology (R01AN4470)
- 5. RX ファミリ QE CTSU モジュール Firmware Integration Technology (R01AN4469)
- 6. RX ファミリ CTSU 精度向上サンプルソフトウェア (R11AN0314)
- 7. RX130 グループ 静電容量方式 水位計測デモセット (R12AN0108)
- 8. RX ファミリ Level Monitor ユーザーズマニュアル (R11UZ0027)

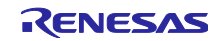

# 目次

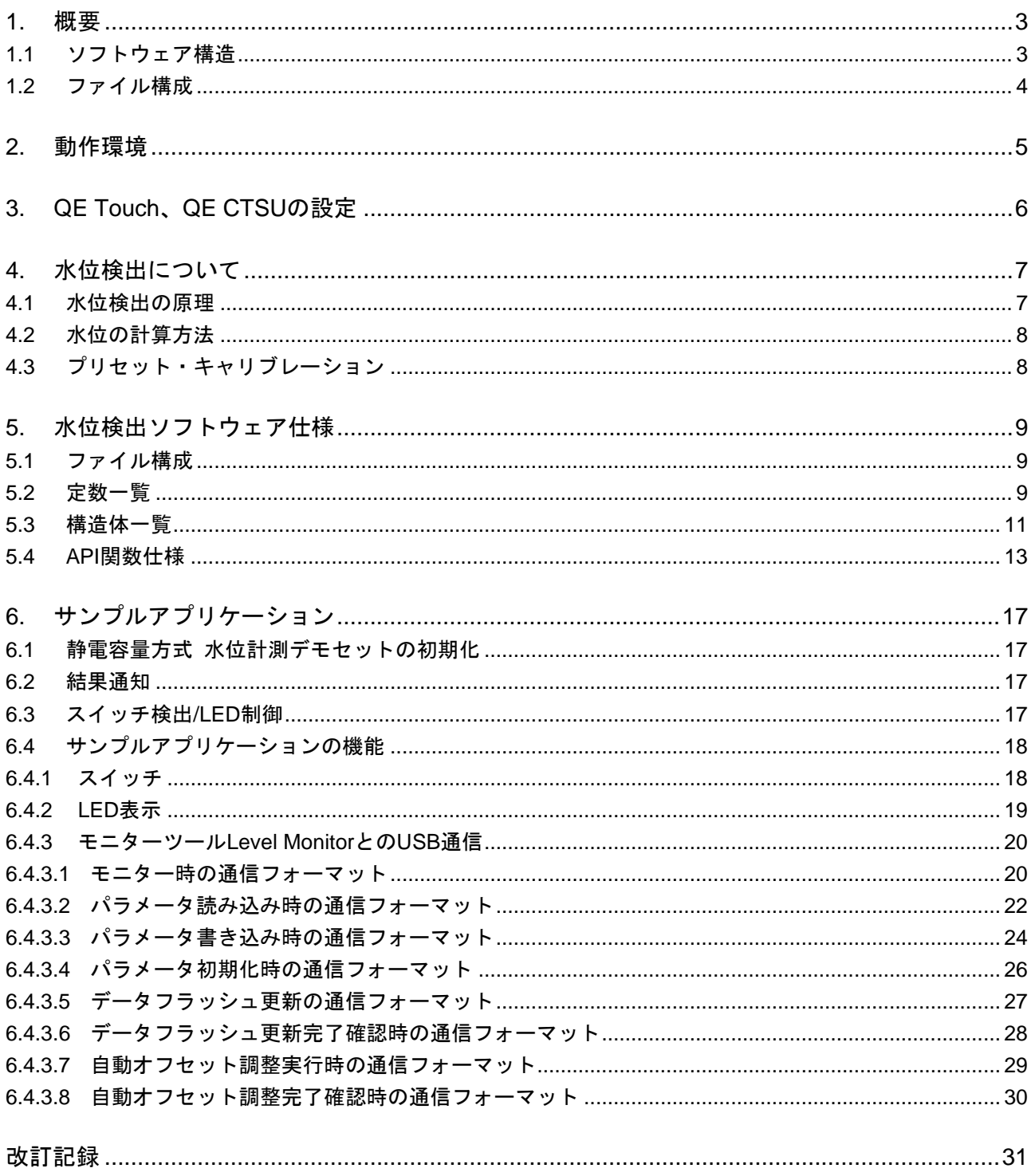

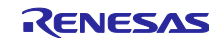

#### <span id="page-2-0"></span>1. 概要

本アプリケーションノートでは、静電容量レベルセンサーを応用した静電容量方式 水位計測デモセットで 動作するサンプルソフトウェアに関して解説します。静電容量方式 水位計測デモセットの操作方法に関して は「[6.4](#page-17-0) [サンプルアプリケーションの機能」](#page-17-0)を参照してください。

#### <span id="page-2-1"></span>1.1 ソフトウェア構造

図 [1.1](#page-2-2)にソフトウェア構造図を示します。

CTSU での静電容量の計測は、静電容量式タッチセンサ対応開発支援ツール QE for Capacitive Touch およ びスマート・コンフィグレータで生成されるソフトウェア(以下、QE Touch モジュール、QE CTSU モジュー ル)を利用します。

CTSU水位検出APIは、QE Touch モジュール、QE CTSU モジュールでの静電容量計測結果から、水位を検 出します。

アプリケーションは、静電容量方式 水位計測デモセットの LED 表示とパソコンとの USB 通信によって、 ユーザに水位の検出結果を通知します。

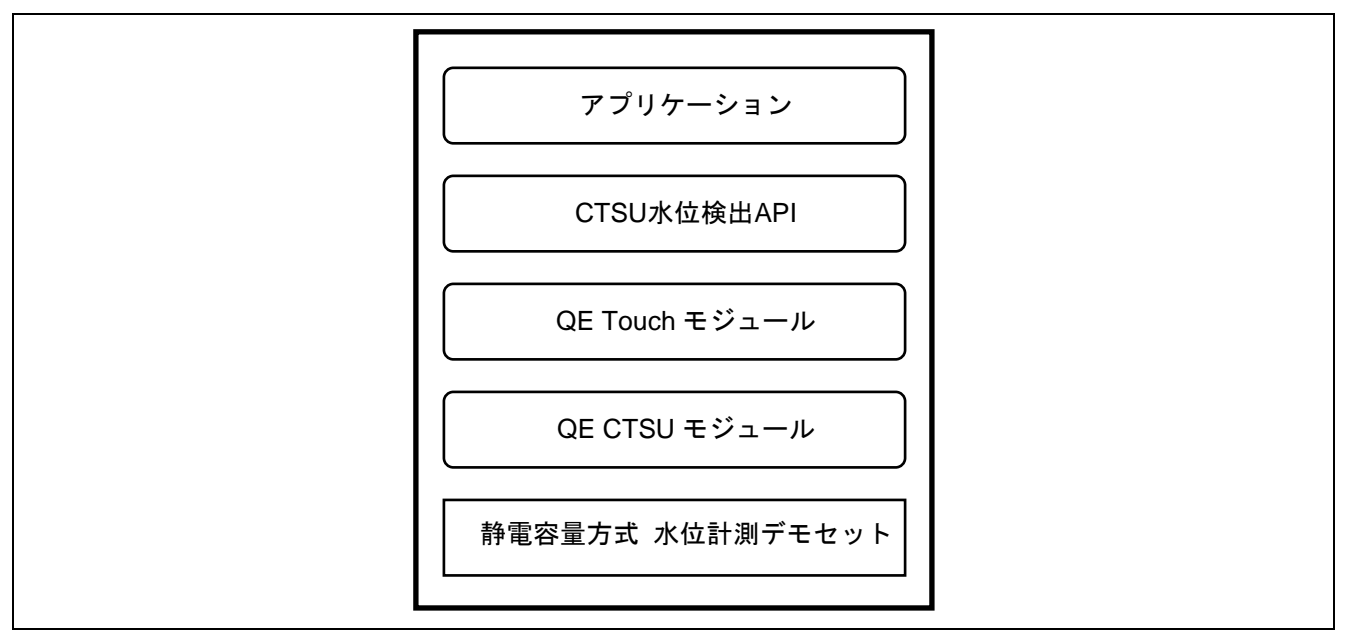

<span id="page-2-2"></span>図 1.1 ソフトウェア構造図

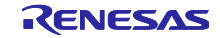

# <span id="page-3-0"></span>1.2 ファイル構成

表 [1.1](#page-3-1)にファイル構成を示します。QE Touch モジュールなどスマート・コンフィグレータが生成するソー スファイル/ヘッダファイルは省略しています。

<span id="page-3-1"></span>

| フォルダ/ファイル名 |                                                  | 概要                                   |  |
|------------|--------------------------------------------------|--------------------------------------|--|
|            | liquid_level_sample_project                      | プロジェクトフォルダ                           |  |
|            | .cproject                                        | C プロジェクトファイル                         |  |
|            | .project                                         | プロジェクトファイル                           |  |
|            | liquid_level_sample_project HardwareDebug.launch | デバッグ構成ファイル                           |  |
|            | liquid_level_sample_project.scfg                 | スマート・コンフィグレータ構成ファイル                  |  |
|            | <b>Src</b>                                       | ソース/ヘッダファイル格納フォルダ                    |  |
|            | qe_common.c                                      | QE Touch 共通ソースファイル                   |  |
|            | qe_common.h                                      | QE Touch 共通ヘッダファイル                   |  |
|            | qe_config01.c                                    | QE Touch 構成定義ソースファイル                 |  |
|            | qe_config01.h                                    | QE Touch 構成定義ヘッダファイル                 |  |
|            |                                                  | 静電容量方式 水位計測デモセット 通信コマン               |  |
|            | r_caplevel_command.c                             | ド制御ソースファイル                           |  |
|            | r_caplevel_command.h                             | 静電容量方式 水位計測デモセット 通信コマン               |  |
|            |                                                  | ド制御ヘッダファイル                           |  |
|            | r_caplevel_config.c                              | 静電容量方式 水位計測デモセット 水位検出構               |  |
|            |                                                  | 成ソースファイル                             |  |
|            | r_caplevel_config.h                              | 静電容量方式 水位計測デモセット 水位検出構               |  |
|            |                                                  | 成ヘッダファイル                             |  |
|            | r_caplevel_dataflash.c                           | 静電容量方式 水位計測デモセット データフ                |  |
|            |                                                  | ラッシュ制御ソースファイル                        |  |
|            | r_caplevel_measure.c                             | 静電容量方式 水位計測デモセット 水位検出                |  |
|            |                                                  | API ソースファイル                          |  |
|            | r_caplevel_measure.h                             | 静電容量方式 水位計測デモセット 水位検出<br>API ヘッダファイル |  |
|            |                                                  | アプリケーションファイル                         |  |
|            | r_liquid_level_sample_project.c                  |                                      |  |
|            | QE-Touch                                         | QE for Capacitive Touch 生成フォルダ       |  |
|            | liquid_level_sample_project.tifcfg               | タッチ I/F 構成ファイル                       |  |

表 1.1 ファイル構成

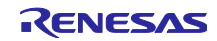

# <span id="page-4-0"></span>2. 動作環境

表 [2.1](#page-4-1)にソフトウェアの動作環境を示します。

<span id="page-4-1"></span>**項目 インファイル マイクロ しょうしょう しょうしょう 内容** 静電容量方式 水位計測デモセット Capacitive Liquid Level Indicator Demo System for RX130 (RTK5RX1300D02001BJ) 静電容量方式 水位計測デモセット・制御ボード | Capacitive Liquid Level Indicator Demo Control Board (RTK0EG0018B00001BJ) 静電容量方式 水位計測デモセット・定規ボード | Capacitive Liquid Level Indicator Demo Ruler Board (RTK0EG0019B00001BJ) 静電容量方式 水位計測デモセット・電極ボード Capacitive Liquid Level Indicator Demo Electrode Board (RTK0EG001AB00001BJ) 使用マイコン RX130 動作周波数 32 MHz 動作電圧  $\Box$  5.0 V 統合開発環境  $e<sup>2</sup>$  studio V7.8.0 C コンパイラ CC-RX V3.01.00 静電容量式タッチセンサ対応開発支援ツール QE for Capacitive Touch V1.1.0

表 2.1 動作環境

図 [2.1](#page-4-2)に機器接続図を示します。

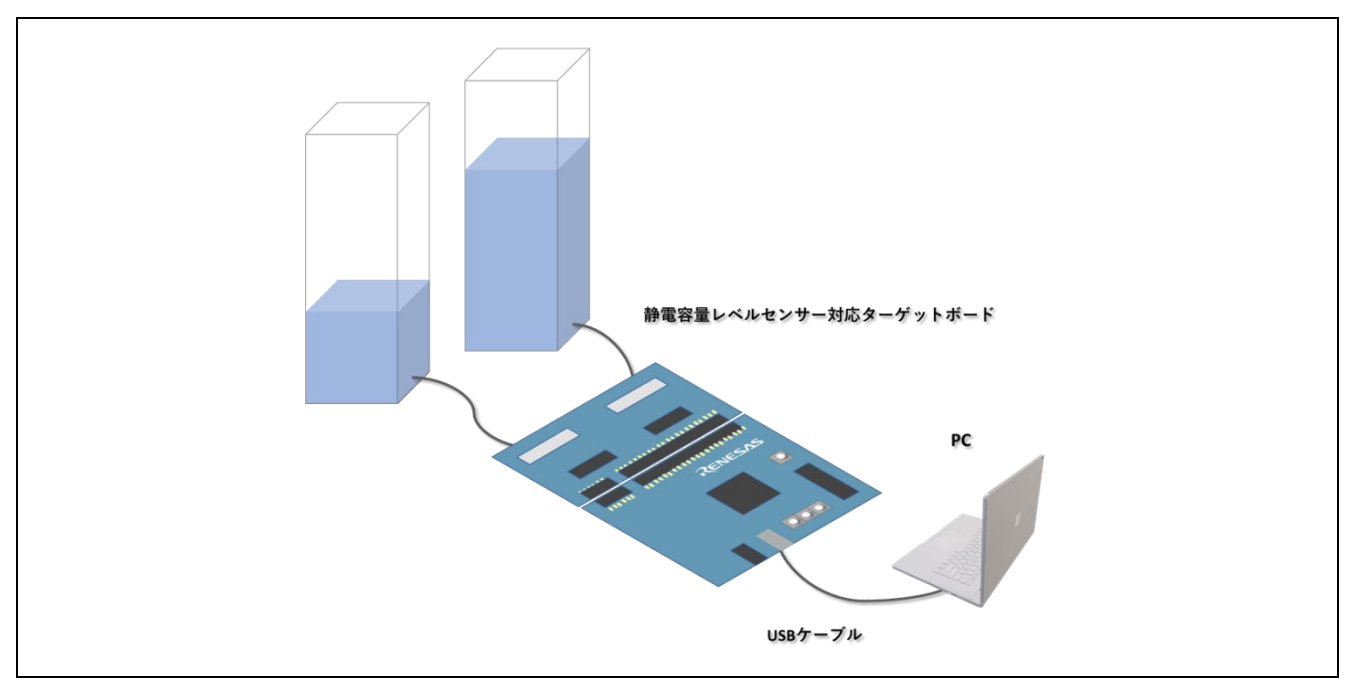

<span id="page-4-2"></span>図 2.1 機器接続図

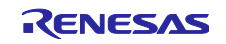

<span id="page-5-0"></span>3. QE Touch、QE CTSU の設定

QE Touch、QE CTSU モジュールは、QE for Capacitive Touch およびスマート・コンフィグレータで自動 生成しています。本章では、静電容量方式 水位計測デモセットで動作させるために、変更している箇所につ いて説明します。

静電容量方式 水位計測デモセットで動作するソフトウェアは、アップデートされた ICO 補正機能(以降、7 点補正機能)に対応しています。7 点補正機能に対応するために、QE CTSU モジュール、QE Touch モジュー ルに実装されている従来の補正機能の処理に変更を加え、ICO 補正機能を従来の補正機能と 7 点補正機能か ら任意に選択可能としています。

7 点補正を有効にするために、r\_ctsu\_qe\_if.h を変更しています。

#define ENABLE\_NEW\_CORRECTION #define ENABLE\_RUNNING\_CALIBRATION #define ENABLE\_VOLTAGE\_CORRECTION

初期キャリブレーションを無効にするために、r\_ctsu\_qe\_if.h を変更しています。

#undef ENABLE\_INITIAL\_OFFSET\_TUNING

7 点補正に関する詳細は「CTSU 精度向上サンプルソフトウェア(R11AN0314)」を参照ください。

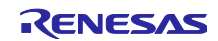

<span id="page-6-0"></span>4. 水位検出について

#### <span id="page-6-1"></span>4.1 水位検出の原理

静電容量方式 水位計測デモセットでは[、図](#page-6-2) 4[.1](#page-6-2)に示すように、水位を検出する水槽は 2 重構造を採用して います。内側の水槽の表面にタッチ電極を取り付け、検出されたカウント値から水位を算出するとともに、 水の付着によるカウント値の変動を抑えます。また、タッチ電極が大きいことによる人体の接近等の感度へ の影響を低減するため、シールド化を推奨しています。シールドは外側の水槽の裏面にタッチ電極を覆うよ うに取り付けます。これにより、人体の接近などによって生じるタッチ電極の寄生容量の変動を抑え、安定 した感度による水位の検出を実現しています。

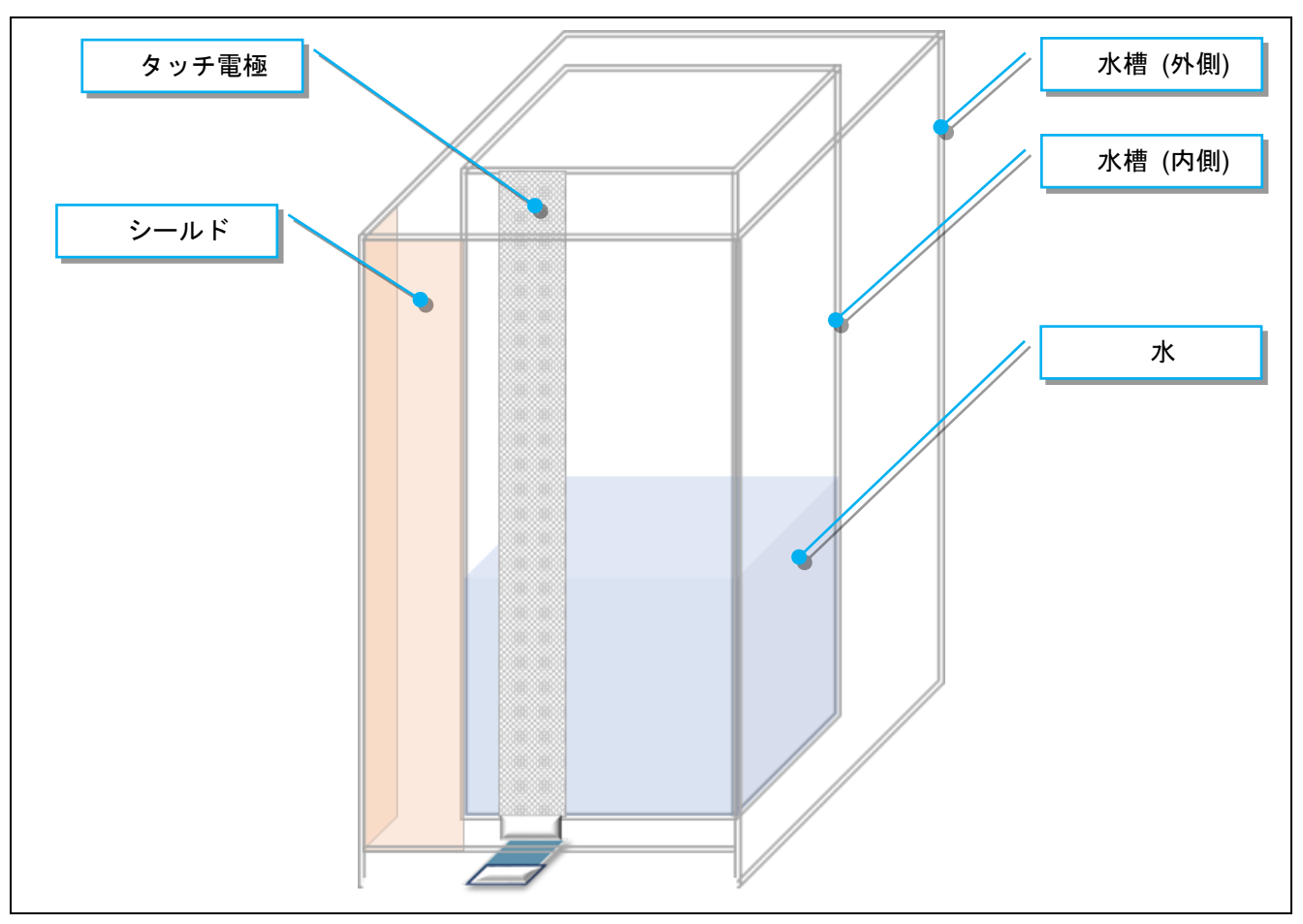

<span id="page-6-2"></span>図 4.1 水位検出の原理

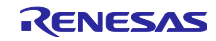

#### <span id="page-7-0"></span>4.2 水位の計算方法

水位の検出には、水槽の表面に取り付けたタッチ電極のカウント値を使用します。

水槽に水がない状態(水位 0%)と水槽が満水時の状態(水位 100%)のカウント値を予め計測しておき、それ ぞれの値を Lower Threshold、Upper Threshold として定義します。CTSU 計測によって得られたカウント値 を Lower Threshold と Upper Threshold を用いて、以下の公式によって水位を算出します。

水位レベル = ((カウント値 - Lower Threshold) \* 100) / (Upper Threshold - Lower Threshold)

水位は、水位レベルから以下の公式によって算出します。

水位 = 水位レベル \* 水位の最大値 / 100

水量は、水位レベルから以下の公式によって算出します。

水量 = 水位レベル \* 水量の最大値 / 100

<span id="page-7-1"></span>4.3 プリセット・キャリブレーション

QE Touch モジュールは、起動時に標準で CTSU 計測の補正処理とオフセット調整(以降、初期キャリブレー ション)を実行しています。CTSU水位検出APIを製品に組み込む際の懸念として、製品の起動時に計測対象と なる液体が一定量あることが考えられます。この懸念を解消するための仕組みとして、初期キャリブレーショ ンの結果をデータ化し、ソフトウェアに組み込む仕組みを提供しています。この仕組みを、プリセット・キャ リブレーションと呼称します。プリセット・キャリブレーションにより、QE Touch モジュールの初期キャ リブレーションは無効化する必要があります。初期キャリブレーションを無効化する方法は、「[3](#page-5-0) [QE Touch](#page-5-0)[、](#page-5-0) [QE CTSU](#page-5-0)の設定」を参照ください。

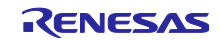

# <span id="page-8-0"></span>5. 水位検出ソフトウェア仕様

# <span id="page-8-1"></span>5.1 ファイル構成

表 [5.1](#page-8-3)にソースファイルを示します。

#### 表 5.1 ソースファイル

<span id="page-8-3"></span>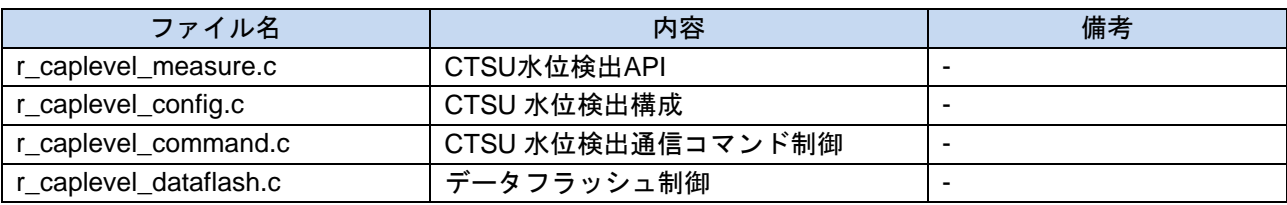

表 [5.2](#page-8-4)にヘッダファイルを示します。

表 5.2 ヘッダファイル

<span id="page-8-4"></span>

| ファイル名                | 内容                | 備考 |
|----------------------|-------------------|----|
| r caplevel measure.h | CTSU水位検出API       |    |
| r_caplevel_config.h  | CTSU 水位検出構成       |    |
| r_caplevel_command.h | CTSU 水位検出通信コマンド制御 |    |

# <span id="page-8-2"></span>5.2 定数一覧

表 [5.3](#page-8-5)に r\_caplevel\_measure.h の定数一覧を示します。

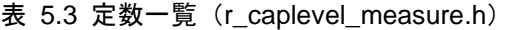

<span id="page-8-5"></span>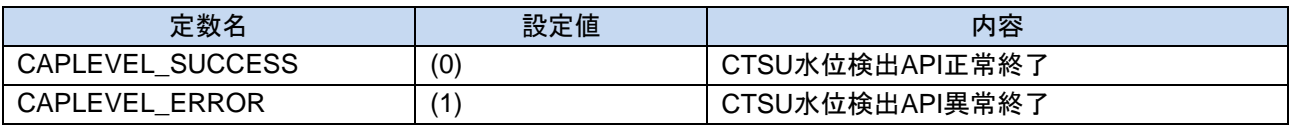

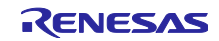

表 [5.4](#page-9-0)に r\_caplevel\_config.h の定数一覧を示します。

デフォルトの設定値は静電容量方式 水位計測デモセットでの値となっています。使用環境に合わせて変更 してください。

<span id="page-9-0"></span>

| 定数名                      | 設定値     | 内容                        |
|--------------------------|---------|---------------------------|
| CAPLEVEL METHOD CH0      | (0)     | チャンネル0- メソッド番号            |
| CAPLEVEL METHOD CH1      | (0)     | チャンネル1- メソッド番号            |
| CAPLEVEL METHOD CH2      | (0xff)  | チャンネル2- メソッド番号            |
| CAPLEVEL METHOD CH3      | (0xff)  | チャンネル 3 – メソッド番号          |
| CAPLEVEL SENSOR CH0      | (17)    | チャンネル0-TS番号               |
| CAPLEVEL_SENSOR_CH1      | (1)     | チャンネル 1-TS番号              |
| CAPLEVEL_SENSOR_CH2      | (0xff)  | チャンネル 2-TS番号              |
| CAPLEVEL_SENSOR_CH3      | (0xff)  | チャンネル3-TS番号               |
| CHANNEL0_LOWER_THRESHOLD | (15360) | チャンネル 0 - Lower Threshold |
| CHANNEL0_UPPER_THRESHOLD | (24800) | チャンネル 0 – Upper Threshold |
| CHANNELO MAX HEIGHT      | (175)   | チャンネル0-水槽の高さ              |
| CHANNEL0_MAX_VOLUME      | (438)   | チャンネル0-水槽の容量              |
| CHANNEL1_LOWER_THRESHOLD | (15360) | チャンネル 1 – Lower Threshold |
| CHANNEL1 UPPER THRESHOLD | (25800) | チャンネル 1 - Upper Threshold |
| CHANNEL1 MAX HEIGHT      | (175)   | チャンネル1-水槽の高さ              |
| CHANNEL1_MAX_VOLUME      | (438)   | チャンネル1-水槽の容量              |
| LED1 LEVEL RIGHT         | (11)    | 定規基板(右)の LED 下下を点灯時の水位    |
| LED2_LEVEL_RIGHT         | (40)    | 定規基板(右)の LED 中下を点灯時の水位    |
| LED3 LEVEL RIGHT         | (69)    | 定規基板(右)の LED 中上を点灯時の水位    |
| LED4 LEVEL RIGHT         | (94)    | 定規基板(右)の LED 上上を点灯時の水位    |
| LED1 LEVEL LEFT          | (11)    | 定規基板(左)の LED 下下を点灯時の水位    |
| LED2 LEVEL LEFT          | (40)    | 定規基板(左)の LED 中下を点灯時の水位    |
| LED3 LEVEL LEFT          | (69)    | 定規基板(左)の LED 中上を点灯時の水位    |
| LED4 LEVEL LEFT          | (94)    | 定規基板(左)の LED 上上を点灯時の水位    |
| AUTO CHANGE RIGHT        | (100)   | 水槽(右)の自動注水を終了時の水位         |
| AUTO CHANGE LEFT         | (100)   | 水槽(左)の自動注水を終了時の水位         |
| CAPLEVEL MAX CHANNEL     | (4)     | 最大チャンネル数                  |

表 5.4 定数一覧 (r\_caplevel\_config.h)

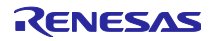

表 [5.5](#page-10-1)に r\_caplevel\_command.c の定数一覧を示します。

<span id="page-10-1"></span>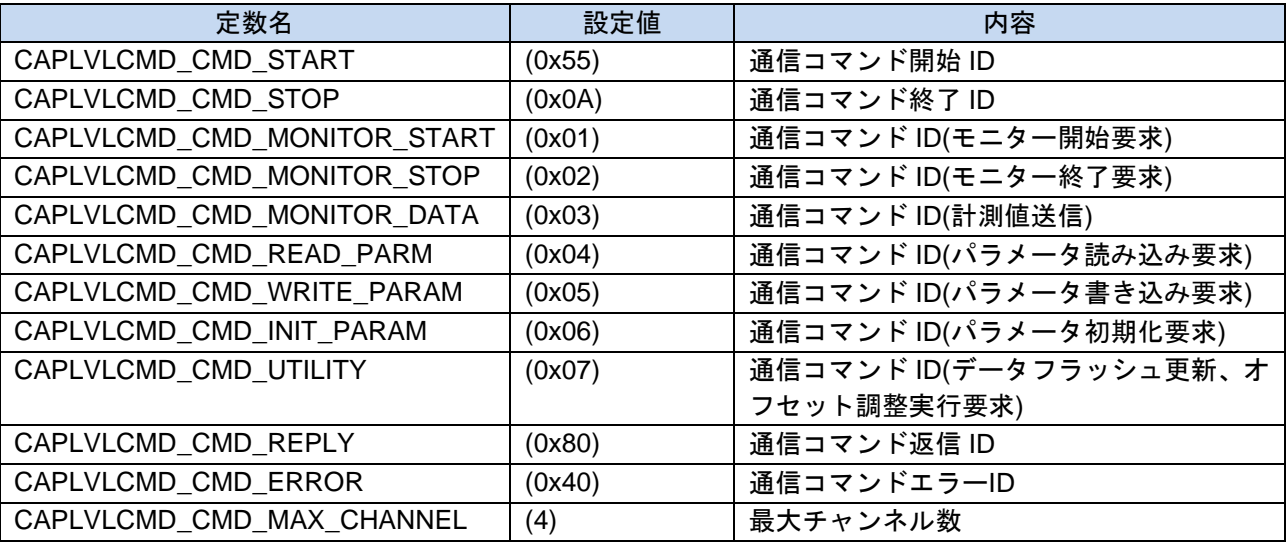

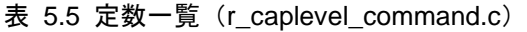

# <span id="page-10-0"></span>5.3 構造体一覧

表 [5.6](#page-10-2)に captouch\_level\_sensor\_config\_t の構造体を示します。

<span id="page-10-2"></span>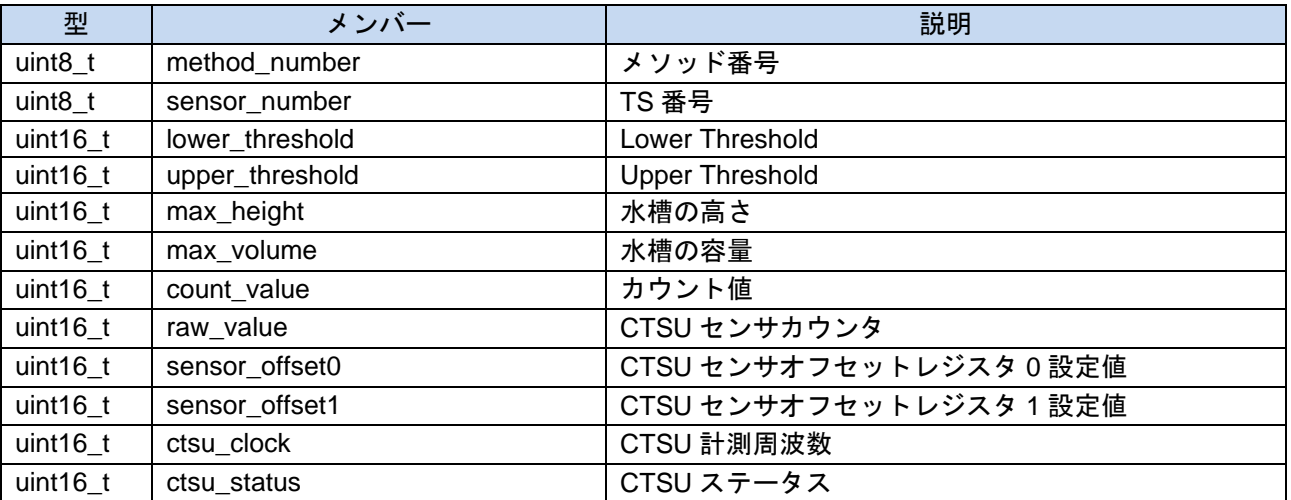

#### 表 5.6 captouch\_level\_sensor\_config\_t 構造体

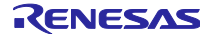

表 [5.7](#page-11-0)に captouch\_level\_config\_t の構造体を示します。

#### 表 5.7 captouch\_level\_config\_t 構造体

<span id="page-11-0"></span>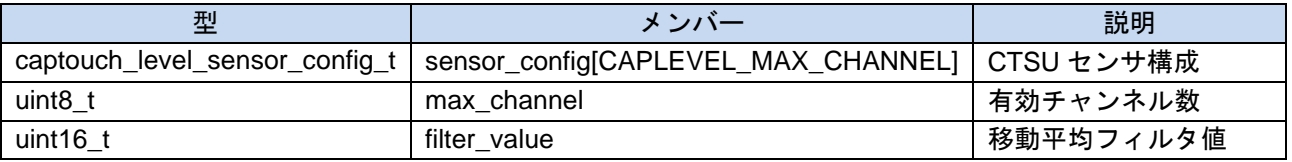

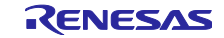

#### <span id="page-12-0"></span>5.4 API 関数仕様

5.4.1 R\_CAPLEVEL\_Open

# 初期設定 **API**

#### 形式

void R\_CAPLEVEL\_Open ( captouch\_level\_config\_t \* p\_config, uint8\_t max\_channel )

#### 引数

p\_config アンチング 水位検出構成へのポインタ

max channel 有効チャンネル数

#### 戻り値

なし

# 解説

本 API は、CTSU水位検出APIを初期化します。

# 補足

システム起動後に一度だけコールしてください。

## 5.4.2 R\_CAPLEVEL\_GetLevel

# 水位レベル取得 **API**

#### 形式

uint8\_t R\_CAPLEVEL\_GetLevel ( uint8\_t channel, uint16\_t \* p\_level )

#### 引数

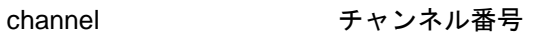

p\_level れたサインの水位レベルを格納する変数へのポインタ

#### 戻り値

CAPLEVEL\_SUCCESS 正常終了 CAPLEVEL\_ERROR 異常終了

#### 解説

本 API は、引数\*p\_level にCTSU水位検出APIが保持している水位レベルを格納します。 引数が NULL の場合は CAPLEVEL\_ERROR を返します。

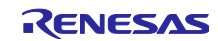

# 5.4.3 R\_CAPLEVEL\_GetHeight

#### 水位取得 **API**

# 形式

uint8\_t R\_CAPLEVEL\_GetHeight ( uint8\_t channel, uint16\_t \* p\_height )

# 引数

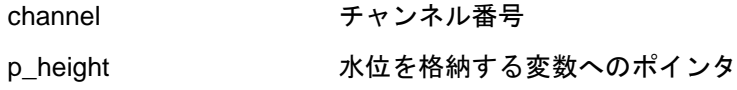

# 戻り値

CAPLEVEL\_SUCCESS 正常終了 CAPLEVEL\_ERROR 異常終了

#### 解説

本 API は、引数\*p\_height にCTSU水位検出APIが保持している水位を格納します。 引数が NULL の場合は CAPLEVEL\_ERROR を返します。

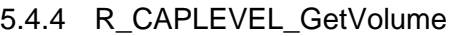

# 水量取得 **API**

#### 形式

uint8\_t R\_CAPLEVEL\_GetVolume ( uint8\_t channel, uint16\_t \* p\_volume )

#### 引数

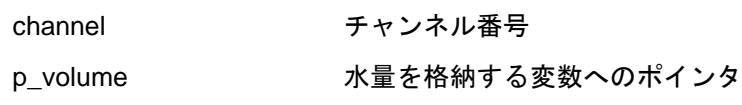

# 戻り値

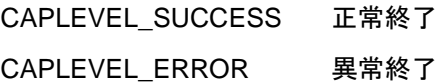

#### 解説

本 API は、引数\*p\_volume にCTSU水位検出APIが保持している水量を格納します。 引数が NULL の場合は CAPLEVEL\_ERROR を返します。

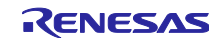

# 5.4.5 R\_CAPLEVEL\_Config\_Init

# 水位検出構成初期化 **API**

#### 形式

void R\_CAPLEVEL\_Config\_Init ( void )

# 引数

# なし

# 戻り値

なし

# 解説

本 API は、水位検出構成を初期化します。

#### 補足

システム起動後に一度だけコールしてください。

# 5.4.6 R\_CAPLVLCMD\_Open

#### 通信コマンド制御初期化 **API**

#### 形式

void R\_CAPLVLCMD\_Open ( captouch\_level\_config\_t \* p\_config, uint8\_t \* max\_channel )

# 引数

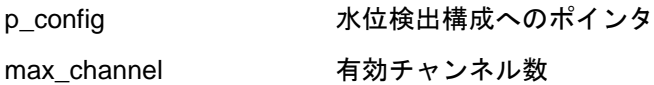

# 戻り値

なし

# 解説

本 API は、通信コマンド制御を初期化します。

# 補足

システム起動後に一度だけコールしてください。

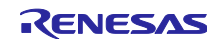

# 5.4.7 R\_CAPLVLCMD\_Send

# モニターデータ送信 **API**

# 形式

void R\_CAPLVLCMD\_Send (void)

# 引数

# なし

# 戻り値

なし

# 解説

本 API は、Level Monitor によるモニターが有効時、水位レベルなど水位検出による各種計測値を送信し ます。

# 5.4.8 R\_CAPLVLCMD\_Receive

# 通信コマンド受信制御 **API**

# 形式

void R\_CAPLVLCMD\_Receive (void)

#### 引数

なし

# 戻り値

なし

# 解説

本 API は、Level Monitor から受信した通信コマンドを解析し、返信など通信コマンドに応じた処理をし ます。

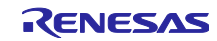

# <span id="page-16-0"></span>6. サンプルアプリケーション

QE Touch モジュールのアプリケーションファイル r\_liquid\_level\_sample\_project.c をベースとして、静電 容量方式 水位計測デモセットのサンプルアプリケーションを追加しています。

#### <span id="page-16-1"></span>6.1 静電容量方式 水位計測デモセットの初期化

main 関数のループ前に以下の初期化関数を追加しています。

- R CAPLEVEL Config\_Init() 水位検出構成の初期化
- SampleInitialize() CTSU 計測の初期化
- R\_CAPLEVEL\_Open() 水位検出の初期化
- R\_CAPLVLCMD\_Open() 通信コマンド制御の初期化

#### <span id="page-16-2"></span>6.2 結果通知

main 関数のループ内でコールしている R\_TOUCH\_UpdateDataAndStartScan()より後に、水位検出の計測 結果をユーザに通知する関数 R\_CAPLVLCMD\_Send ()を追加しています。

これにより、R\_CAPLVLCMD\_Send ()はタッチ計測周期毎にコールされます。

また、通信コマンドの受信制御を main 関数のループ内に追加しています。

#### <span id="page-16-3"></span>6.3 スイッチ検出/LED 制御

main 関数のループ内に、静電容量方式 水位計測デモセットのスイッチの押下を検出し、スイッチ押下時 の機能を制御する関数 SampleApplication()を追加しています。

また SampleApplication()では、スイッチの各種機能に応じた LED 表示を制御しています。

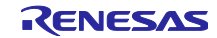

<span id="page-17-0"></span>6.4 サンプルアプリケーションの機能

本節では、サンプルアプリケーションで実現する静電容量方式 水位計測デモセットの各機能について説明 します。

<span id="page-17-1"></span>6.4.1 スイッチ

スイッチの機能を示します。スイッチの押下によって、通常モードからオートモード、オフセット調整モー ドに遷移します。各モードの遷移は以下のとおりです。

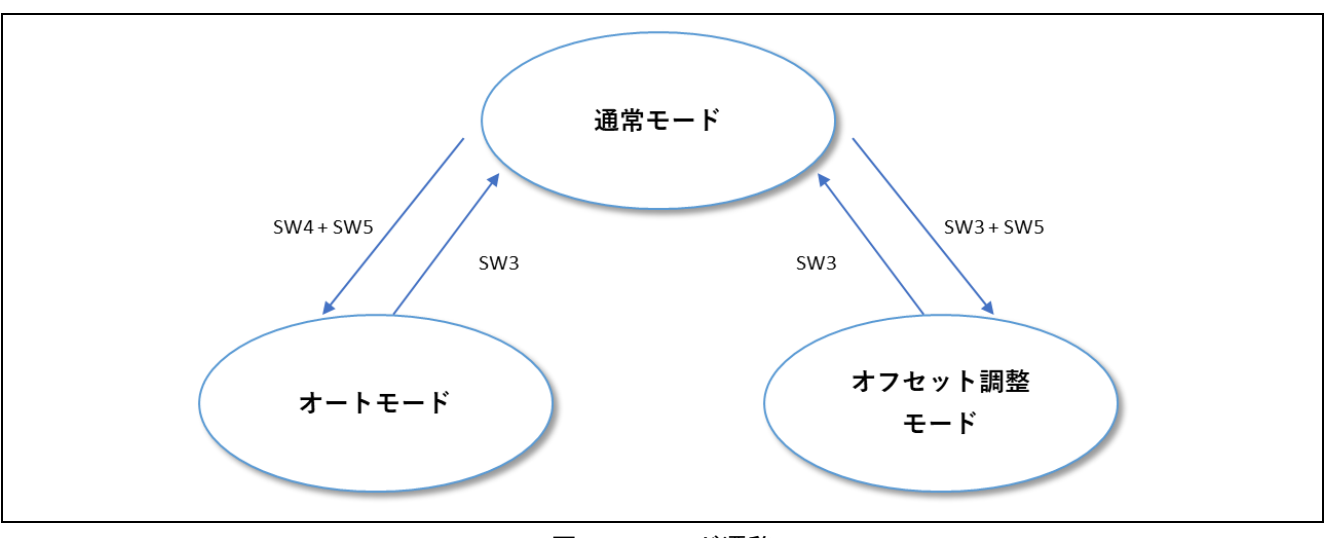

図 6.1 モード遷移

表 [6.1](#page-17-2)に通常モード時のスイッチの機能を示します。

表 6.1 スイッチ機能 (通常モード)

<span id="page-17-2"></span>

| スイッチ              | 機能            | 備考                             |
|-------------------|---------------|--------------------------------|
| SW <sub>3</sub>   | 注水を停止         |                                |
| SW4               | 左の水槽に注水を開始    |                                |
| SW <sub>5</sub>   | 右の水槽に注水を開始    |                                |
| $SW4 + SW5$       | オートモードに移行     | 左から右、または右から左の水槽へ注水<br>を繰り返します。 |
| $SW3 + SW5$       | オフセット調整モードに移行 | TS1、TS17 の電流オフセット量を調整<br>します。  |
| $SW3 + SW4 + SW5$ | 自動オフセット調整を実行  | 自動オフセット調整の結果は、データフ<br>ラッシュに保存  |

表 [6.2](#page-17-3)にオートモード時のスイッチの機能を示します。

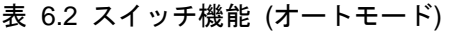

<span id="page-17-3"></span>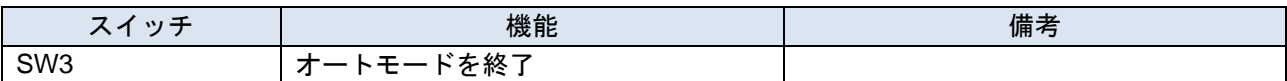

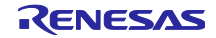

表 [6.3](#page-18-1)にオフセット調整モード時のスイッチ機能を示します。

表 6.3 スイッチ機能 (オフセット調整モード)

<span id="page-18-1"></span>

| スイッチ            | 機能                              | 備考                                                                                  |
|-----------------|---------------------------------|-------------------------------------------------------------------------------------|
| SW <sub>3</sub> | 調整対象を TS17 に変更<br>オフセット調整モードを終了 | オフセット調整モードに遷移時の調整<br>対象は TS1。SW3 押下で調整対象が<br>TS17 になり、再度 SW3 の押下でオフ<br>セット調整モードを終了。 |
| SW <sub>4</sub> | 電流オフセット量を+1                     |                                                                                     |
| SW <sub>5</sub> | 電流オフセット量を-1                     |                                                                                     |

#### <span id="page-18-0"></span>6.4.2 LED 表示

表 [6.4](#page-18-2)に LED 表示を示します。

<span id="page-18-2"></span>

| LED       | 機能               | 備考         |
|-----------|------------------|------------|
| 電極基板 (左)  | 左の水槽に注水中に点滅      |            |
| 電極基板 (右)  | 右の水槽の注水中に点滅      |            |
| 定規基板 (下下) | 水槽の水位が 20mm で点灯  | 左右の水槽で同じ機能 |
| 定規基板 (中下) | 水槽の水位が 70mm で点灯  | 左右の水槽で同じ機能 |
| 定規基板 (中上) | 水槽の水位が 120mm で点灯 | 左右の水槽で同じ機能 |
| 定規基板 (上上) | 水槽の水位が 165mm で点灯 | 左右の水槽で同じ機能 |

表 6.4 LED 表示

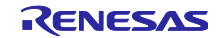

<span id="page-19-0"></span>6.4.3 モニターツール Level Monitor との USB 通信

サンプルアプリケーションでは、main 関数に通信コマンド制御関数 R\_CAPLVLCMD\_Receive()を追加し ています。

モニターツール Level Monitor とは、本節で示すフォーマットで通信しています。Level Monitor に関する詳 細は、「Level Monitor ユーザーズマニュアル (R11UZ0027)」を参照してください。

<span id="page-19-1"></span>6.4.3.1 モニター時の通信フォーマット

モニター時の通信フォーマットを以下に示します。

• RX130 (静電容量方式 水位計測デモセット) -> PC (Level Monitor)

バイト 0 – 2

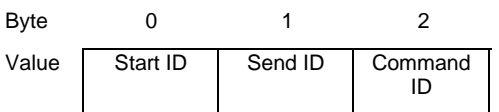

バイト 3 – 20

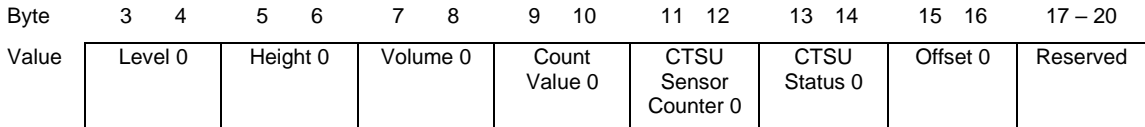

バイト 21 – 38

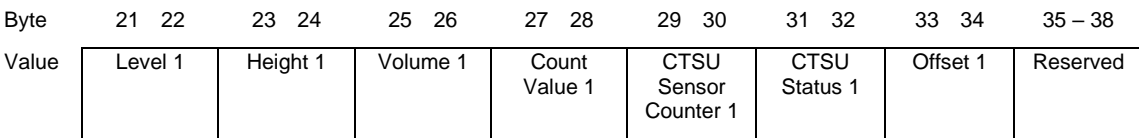

バイト 39 – 75

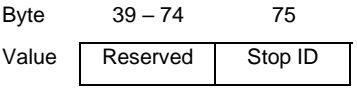

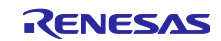

| 項目                           | 値                  | 備考                  |
|------------------------------|--------------------|---------------------|
| Start ID                     | 0x55               | 通信データの開始            |
| Send ID                      | $0x00 - 0xff$      | 通信ごとにインクリメントされる値    |
| Command ID                   | 0x03               | 通信コマンドID            |
| Level 0                      | $0x0000 - 0x$ ffff | TS17 で検出された水位レベル    |
| Height 0                     | $0x0000 - 0x$ ffff | TS17 で検出された水位の高さ    |
| Volume 0                     | $0x0000 - 0x$ ffff | TS17 で検出された水位の容量    |
| Count Value 0                | $0x0000 - 0x$ ffff | TS17 のカウント値         |
| CTSU Sensor Counter 0        | $0x0000 - 0x$ ffff | TS17 の CTSU センサカウンタ |
| CTSU Status 0                | $0x0000 - 0x$ ffff | TS17 の CTSU ステータス   |
| Offset 0                     | $0x0000 - 0x$ ffff | TS17 の CTSUSO0 の設定値 |
| Level 1                      | $0x0000 - 0x$ ffff | TS1 で検出された水位レベル     |
| Height 1                     | $0x0000 - 0x$ ffff | TS1 で検出された水位の高さ     |
| Volume 1                     | $0x0000 - 0x$ ffff | TS1 で検出された水位の容量     |
| Count Value 1                | $0x0000 - 0x$ ffff | TS1 のカウント値          |
| <b>CTSU Sensor Counter 1</b> | $0x0000 - 0x$ ffff | TS1 の CTSU センサカウント  |
| <b>CTSU Status 1</b>         | $0x0000 - 0x$ ffff | TS1 の CTSU ステータス    |
| Offset 1                     | $0x0000 - 0x$ ffff | TS17 の CTSUSO0 の設定値 |
| Reserved                     | 0x00               | 予約領域                |
| Stop ID                      | 0x0a               | 通信データの終了            |

表 6.5 モニター時の通信フォーマット (RX130 -> PC)

• PC (Level Monitor) -> RX130 (静電容量方式 水位計測デモセット)

# $\Lambda$ イト 0 – 3

| Byte  |          |         |         |         |
|-------|----------|---------|---------|---------|
| Value | Start ID | Send ID | Command | Stop ID |

表 6.6 モニター時の通信フォーマット (PC -> RX130)

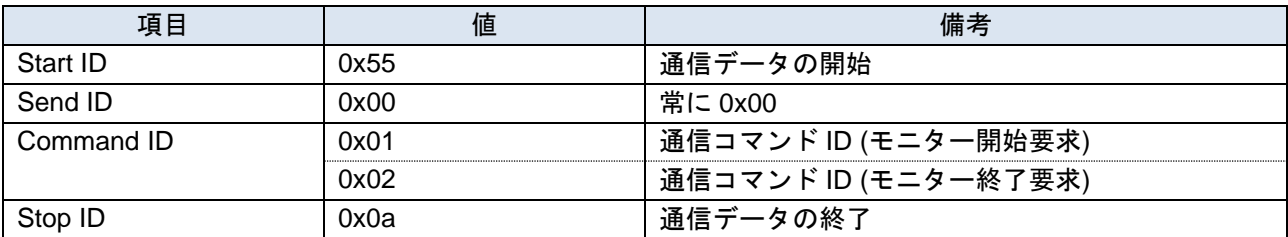

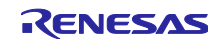

<span id="page-21-0"></span>6.4.3.2 パラメータ読み込み時の通信フォーマット

パラメータ読み込み時の通信フォーマットを以下に示します。

• RX130 (静電容量方式 水位計測デモセット) -> PC (Level Monitor)

バイト 0-2

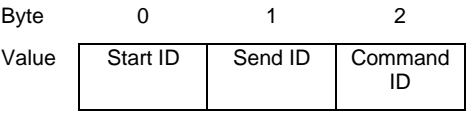

バイト 3 – 20

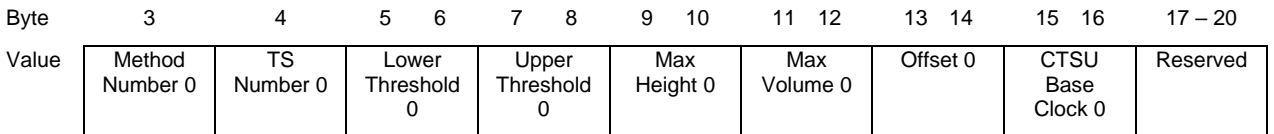

バイト 21 – 38

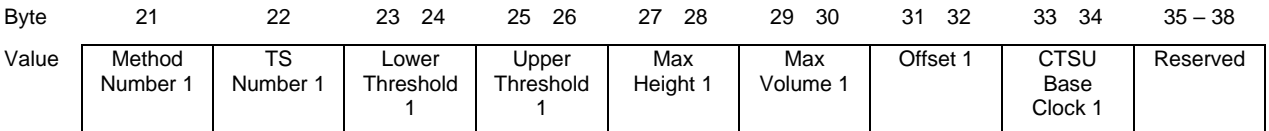

#### バイト 39 – 79

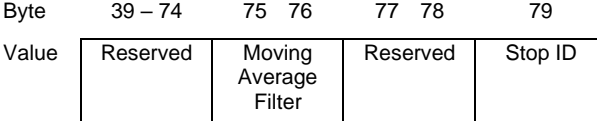

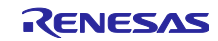

| 項目                       | 値                  | 備考                     |
|--------------------------|--------------------|------------------------|
| Start ID                 | 0x55               | 通信データの開始               |
| Send ID                  | 0x00               | 常に 0x00                |
| Command ID               | 0x84               | 通信コマンドID               |
| Method Number 0          | 0x00               | TS17 のメソッド番号           |
| TS Number 0              | 0x11               | <b>TS17</b>            |
| Lower Threshold 0        | $0x0000 - 0x$ ffff | TS17 の Lower Threshold |
| Upper Threshold 0        | $0x0000 - 0x$ ffff | TS17 の Upper Threshold |
| Max Height 0             | $0x0000 - 0x$ ffff | TS17 の高さの最大値           |
| Max Volume 0             | $0x0000 - 0x$ ffff | TS17 の容量の最大値           |
| Offset 0                 | $0x0000 - 0x$ ffff | TS17 の CTSUSO0 の設定値    |
| CTSU Base Clock 0        | $0x0000 - 0x$ ffff | TS17 の CTSU ベースクロック    |
| Method Number 1          | 0x00               | TS1 メソッド番号             |
| TS Number 1              | 0x01               | TS <sub>1</sub>        |
| Lower Threshold 1        | $0x0000 - 0x$ ffff | TS1 の Lower Threshold  |
| <b>Upper Threshold 1</b> | $0x0000 - 0x$ ffff | TS1 の Upper Threshold  |
| Max Height 1             | $0x0000 - 0x$ ffff | TS1の高さの最大値             |
| Max Volume 1             | $0x0000 - 0x$ ffff | TS1 の容量の最大値            |
| Offset 1                 | $0x0000 - 0x$ ffff | TS1 の CTSUSO0 の設定値     |
| <b>CTSU Base Clock 1</b> | $0x0000 - 0x$ ffff | TS1 の CTSU ベースクロック     |
| Reserved                 | 0x00               | 予約領域                   |
| Stop ID                  | 0x0a               | 通信データの終了               |

表 6.7 パラメータ読み込み時の通信フォーマット (RX130 -> PC)

• PC (Level Monitor) -> RX130 (静電容量方式 水位計測デモセット)

 $\Lambda$ イト 0 – 3

| Byte  |          |         |         |         |
|-------|----------|---------|---------|---------|
| Value | Start ID | Send ID | Command | Stop ID |

表 6.8 パラメータ読み込み時の通信フォーマット (PC -> RX130)

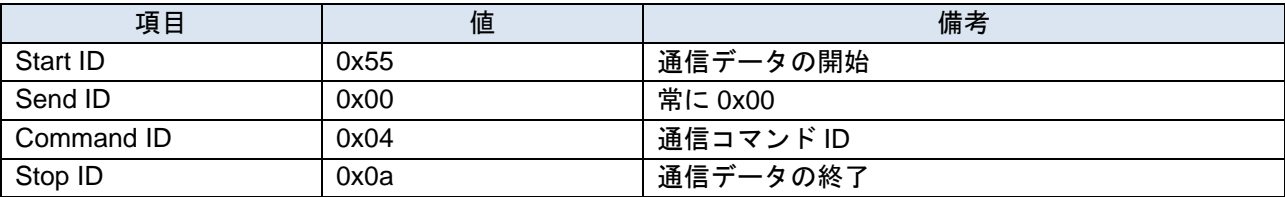

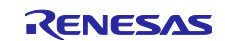

<span id="page-23-0"></span>6.4.3.3 パラメータ書き込み時の通信フォーマット パラメータ書き込み時の通信フォーマットを以下に示します。

• RX130 (静電容量方式 水位計測デモセット) -> PC (Level Monitor)

 $\Lambda$ イト 0 – 4

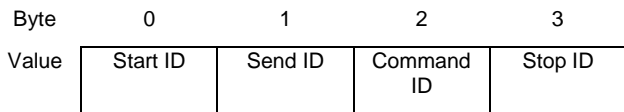

表 6.9 パラメータ書き込み時の通信フォーマット (RX130 -> PC)

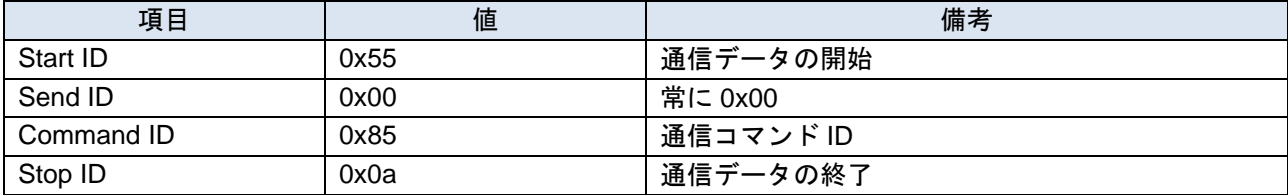

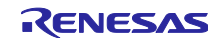

#### • PC (Level Monitor) -> RX130 (静電容量方式 水位計測デモセット)

 $\Lambda$ イト 0 – 2

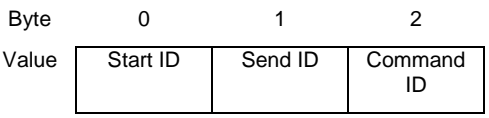

バイト 3 – 14

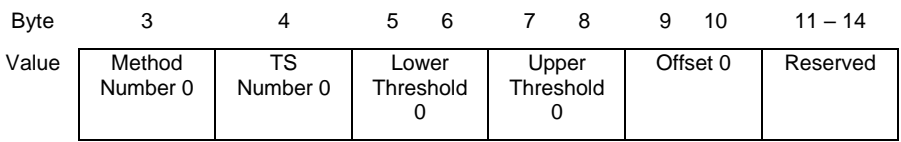

バイト 15 – 26

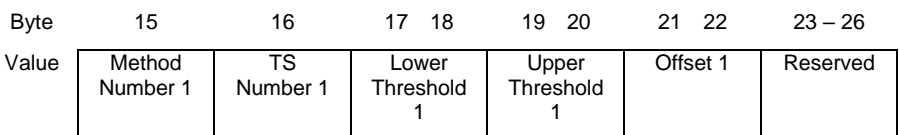

バイト 27 – 51

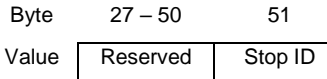

#### 表 6.10 パラメータ書き込み時の通信フォーマット (PC -> RX130)

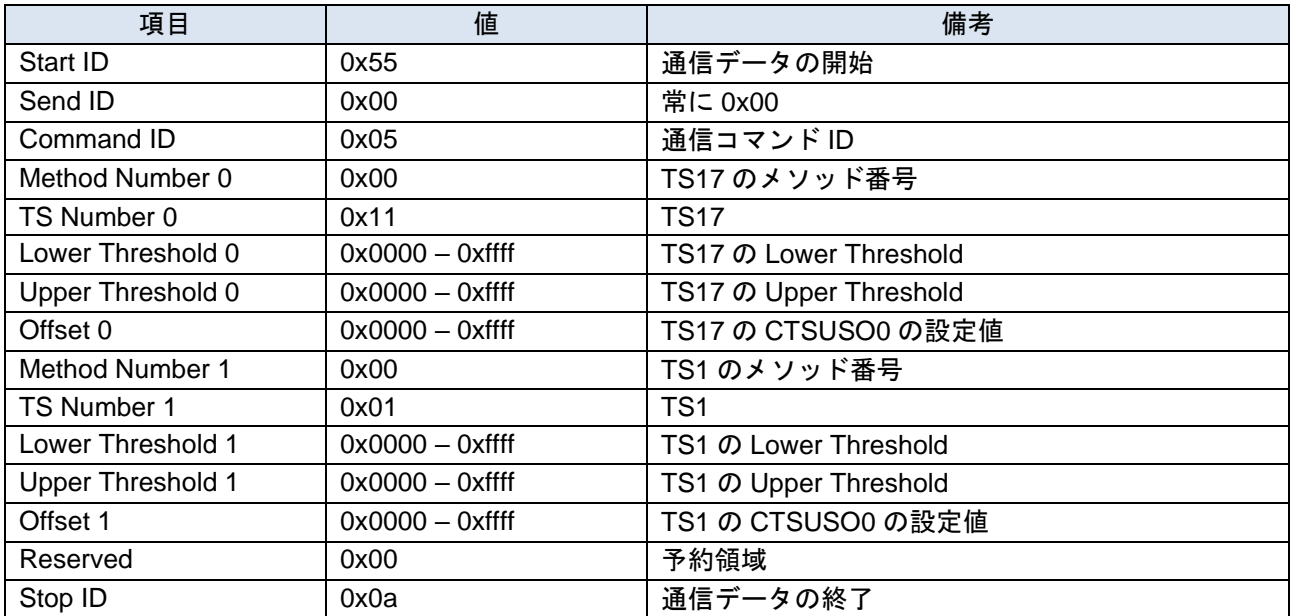

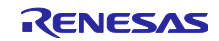

<span id="page-25-0"></span>6.4.3.4 パラメータ初期化時の通信フォーマット パラメータ初期化時のフォーマットを以下に示します。

• RX130 (静電容量方式 水位計測デモセット) -> PC (Level Monitor)

バイト 0 – 4

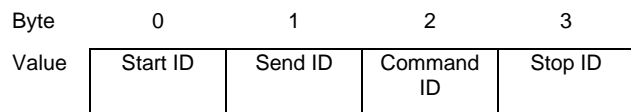

表 6.11 パラメータ初期化時の通信フォーマット (RX130 -> PC)

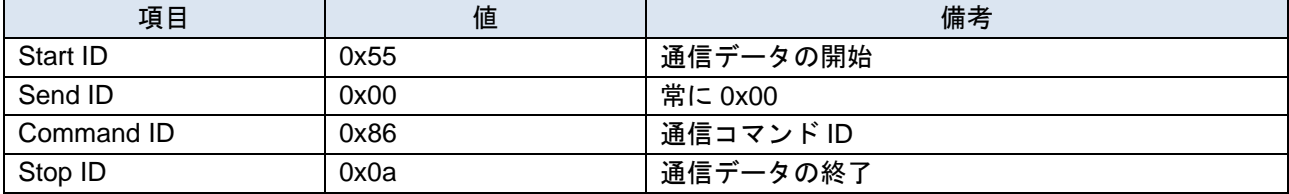

● PC (Level Monitor) -> RX130 (静電容量方式 水位計測デモセット)

バイト 0-7

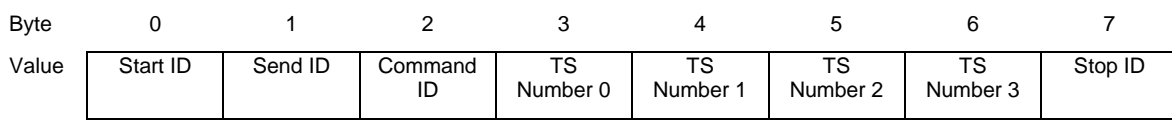

#### 表 6.12 パラメータ初期化時の通信フォーマット (PC -> RX130)

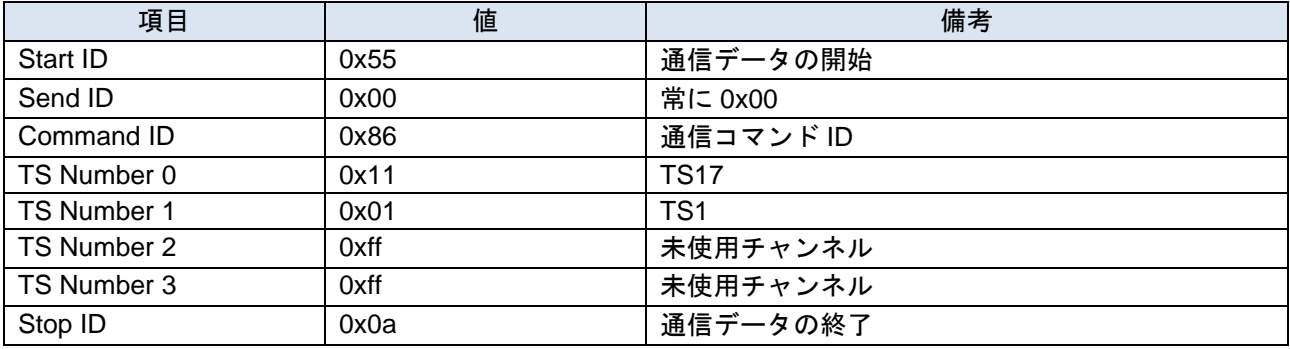

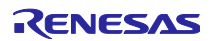

<span id="page-26-0"></span>6.4.3.5 データフラッシュ更新の通信フォーマット

パラメータをデータフラッシュに書き込み時のフォーマットを以下に示します。

• RX130 (静電容量方式 水位計測デモセット) -> PC (Level Monitor)

バイト 0 – 4

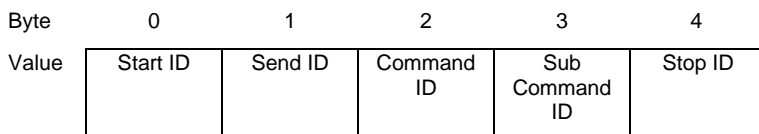

表 6.13 データフラッシュ更新時の通信フォーマット (RX130 -> PC)

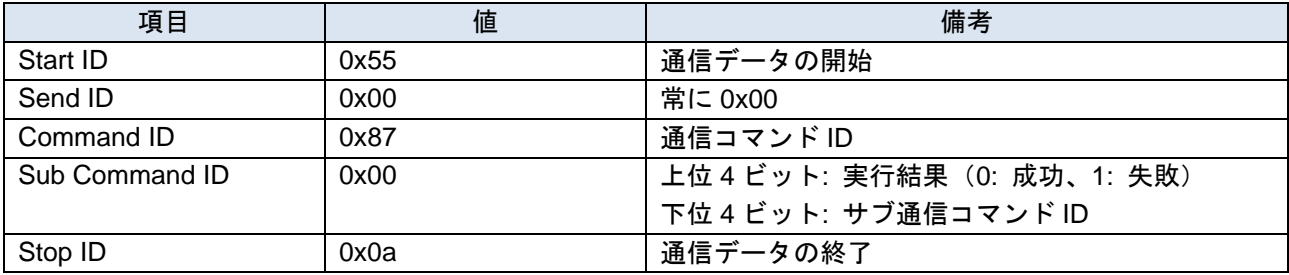

• PC (Level Monitor) -> RX130 (静電容量方式 水位計測デモセット)

 $\Lambda$ イト 0 – 4

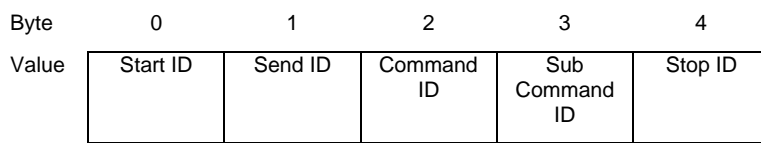

表 6.14 データフラッシュ更新時の通信フォーマット (PC -> RX130)

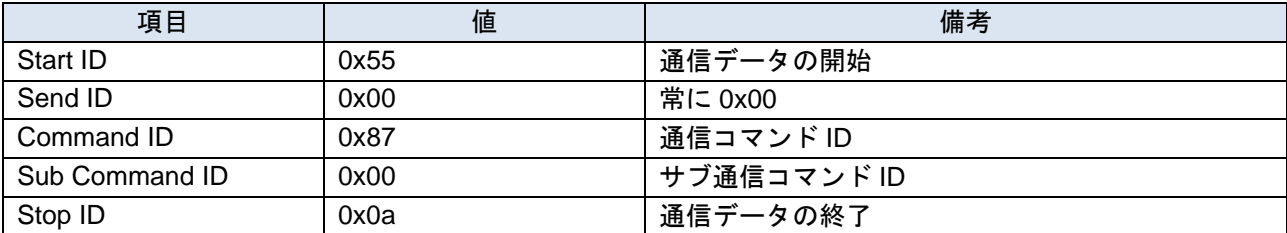

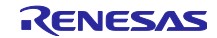

<span id="page-27-0"></span>6.4.3.6 データフラッシュ更新完了確認時の通信フォーマット データフラッシュの更新完了を確認時のフォーマットを以下に示します。

• RX130 (静電容量方式 水位計測デモセット) -> PC (Level Monitor)

バイト 0 – 4

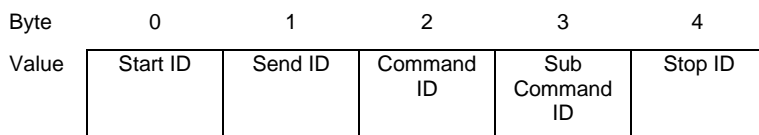

表 6.15 データフラッシュ更新完了確認時の通信フォーマット (RX130 -> PC)

| 項目             | 値    | 備考                        |
|----------------|------|---------------------------|
| Start ID       | 0x55 | 通信データの開始                  |
| Send ID        | 0x00 | 常に 0x00                   |
| Command ID     | 0x87 | 通信コマンドID                  |
| Sub Command ID | 0x01 | 上位4ビット:実行結果 (0: 成功、1: 失敗) |
|                |      | 下位 4 ビット: サブ通信コマンド ID     |
| Stop ID        | 0x0a | 通信データの終了                  |

● PC (Level Monitor) -> RX130 (静電容量方式 水位計測デモセット)

#### バイト 0 – 4

| <b>Byte</b> |          |         |               |                |         |
|-------------|----------|---------|---------------|----------------|---------|
| Value       | Start ID | Send ID | Command<br>ID | Sub<br>Command | Stop ID |

表 6.16 データフラッシュ更新完了確認時の通信フォーマット (PC -> RX130)

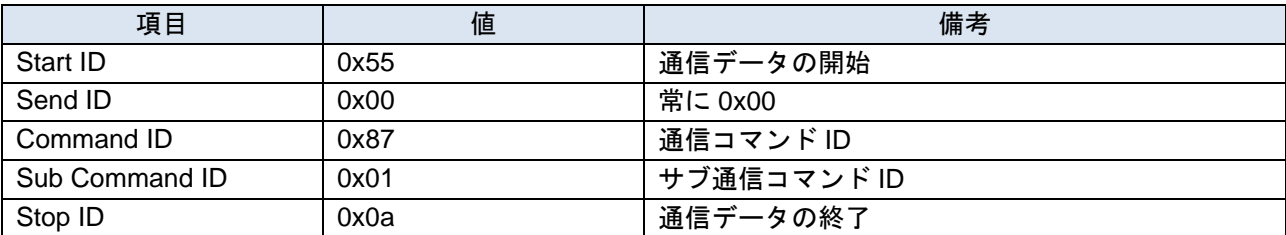

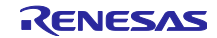

<span id="page-28-0"></span>6.4.3.7 自動オフセット調整実行時の通信フォーマット 自動オフセット調整実行時のフォーマットを以下に示します。

• RX130 (静電容量方式 水位計測デモセット) -> PC (Level Monitor)

バイト 0 – 4

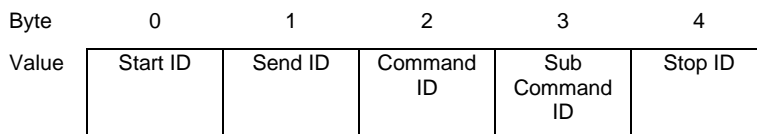

表 6.17 自動オフセット調整実行時の通信フォーマット (RX130 -> PC)

| 項目             | 値    | 備考                        |
|----------------|------|---------------------------|
| Start ID       | 0x55 | 通信データの開始                  |
| Send ID        | 0x00 | 常に 0x00                   |
| Command ID     | 0x87 | 通信コマンドID                  |
| Sub Command ID | 0x02 | 上位4ビット:実行結果 (0: 成功、1: 失敗) |
|                |      | 下位 4 ビット: サブ通信コマンド ID     |
| Stop ID        | 0x0a | 通信データの終了                  |

• PC (Level Monitor) -> RX130 (静電容量方式 水位計測デモセット)

#### $\Lambda$ イト 0 – 4

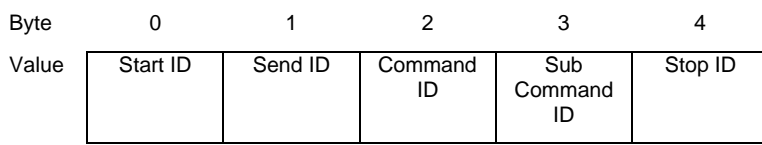

表 6.18 自動オフセット調整実行時の通信フォーマット (PC -> RX130)

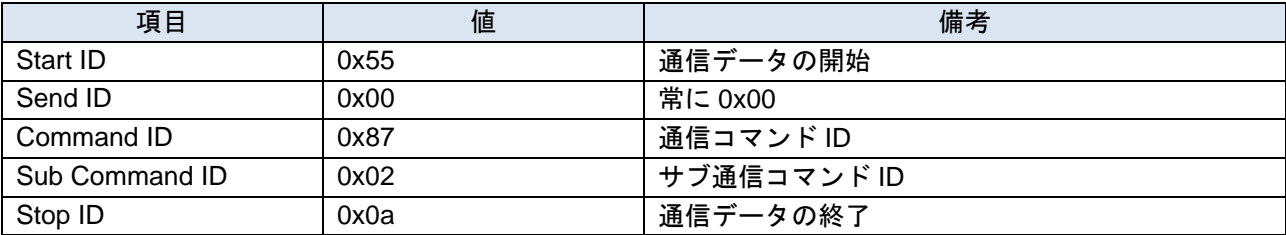

<span id="page-29-0"></span>6.4.3.8 自動オフセット調整完了確認時の通信フォーマット 自動オフセット調整の実行完了を確認時のフォーマットを以下に示します。

• RX130 (静電容量方式 水位計測デモセット) -> PC (Level Monitor)

 $\check{N}$ イト 0 – 4

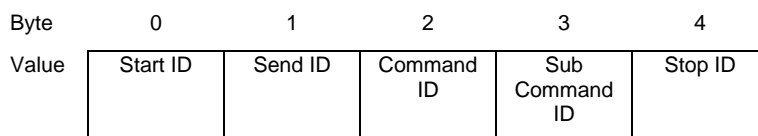

表 6.19 自動オフセット調整完了確認時の通信フォーマット (RX130 -> PC)

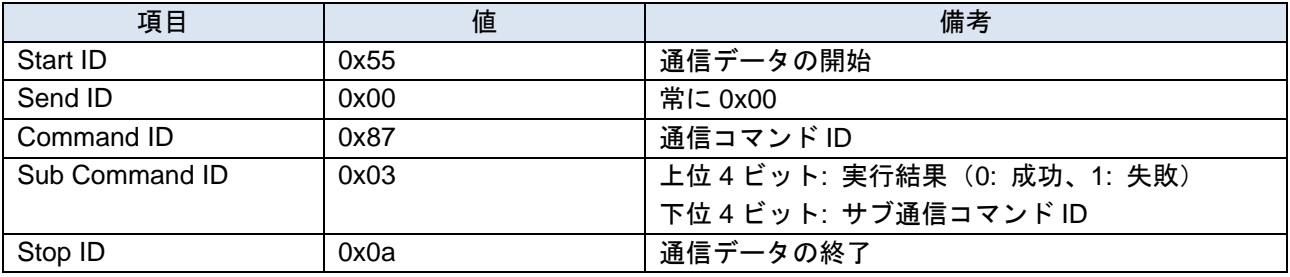

• PC (Level Monitor) -> RX130 (静電容量方式 水位計測デモセット)

#### バイト 0 – 4

Byte 0 1 2 3 4 Value Start ID Send ID Command ID Sub Command ID Stop ID

表 6.20 自動オフセット調整完了確認時の通信フォーマット (PC -> RX130)

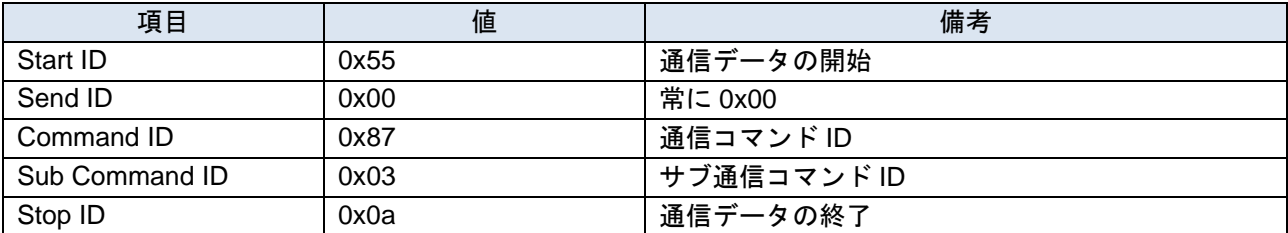

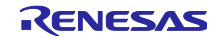

# <span id="page-30-0"></span>改訂記録

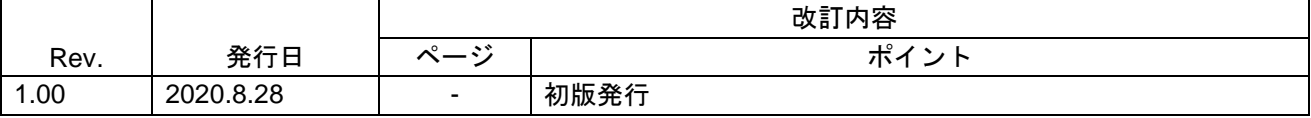

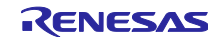

#### 製品ご使用上の注意事項

ここでは、マイコン製品全体に適用する「使用上の注意事項」について説明します。個別の使用上の注意事項については、本ドキュメントおよびテク ニカルアップデートを参照してください。

1. 静電気対策

CMOS 製品の取り扱いの際は静電気防止を心がけてください。CMOS 製品は強い静電気によってゲート絶縁破壊を生じることがあります。運搬や保 存の際には、当社が出荷梱包に使用している導電性のトレーやマガジンケース、導電性の緩衝材、金属ケースなどを利用し、組み立て工程にはアース を施してください。プラスチック板上に放置したり、端子を触ったりしないでください。また、CMOS 製品を実装したボードについても同様の扱い をしてください。

2. 電源投入時の処置

電源投入時は、製品の状態は不定です。電源投入時には、LSI の内部回路の状態は不確定であり、レジスタの設定や各端子の状態は不定です。外部リ セット端子でリセットする製品の場合、電源投入からリセットが有効になるまでの期間、端子の状態は保証できません。同様に、内蔵パワーオンリセッ ト機能を使用してリセットする製品の場合、電源投入からリセットのかかる一定電圧に達するまでの期間、端子の状態は保証できません。

3. 電源オフ時における入力信号

当該製品の電源がオフ状態のときに、入力信号や入出力プルアップ電源を入れないでください。入力信号や入出力プルアップ電源からの電流注入によ り、誤動作を引き起こしたり、異常電流が流れ内部素子を劣化させたりする場合があります。資料中に「電源オフ時における入力信号」についての記 載のある製品は、その内容を守ってください。

4. 未使用端子の処理

未使用端子は、「未使用端子の処理」に従って処理してください。CMOS 製品の入力端子のインピーダンスは、一般に、ハイインピーダンスとなっ ています。未使用端子を開放状態で動作させると、誘導現象により、LSI 周辺のノイズが印加され、LSI 内部で貫通電流が流れたり、入力信号と認識 されて誤動作を起こす恐れがあります。

5. クロックについて

リセット時は、クロックが安定した後、リセットを解除してください。プログラム実行中のクロック切り替え時は、切り替え先クロックが安定した後 に切り替えてください。リセット時、外部発振子(または外部発振回路)を用いたクロックで動作を開始するシステムでは、クロックが十分安定した 後、リセットを解除してください。また、プログラムの途中で外部発振子(または外部発振回路)を用いたクロックに切り替える場合は、切り替え先 のクロックが十分安定してから切り替えてください。

6. 入力端子の印加波形

入力ノイズや反射波による波形歪みは誤動作の原因になりますので注意してください。CMOS 製品の入力がノイズなどに起因して、VIL (Max.)から VIH (Min.)までの領域にとどまるような場合は、誤動作を引き起こす恐れがあります。入力レベルが固定の場合はもちろん、VIL (Max.)から VIH (Min.) までの領域を通過する遷移期間中にチャタリングノイズなどが入らないように使用してください。

7. リザーブアドレス(予約領域)のアクセス禁止 リザーブアドレス(予約領域)のアクセスを禁止します。アドレス領域には、将来の拡張機能用に割り付けられている リザーブアドレス (予約領域) があります。これらのアドレスをアクセスしたときの動作については、保証できませんので、アクセスしないようにしてください。

8. 製品間の相違について

型名の異なる製品に変更する場合は、製品型名ごとにシステム評価試験を実施してください。同じグループのマイコンでも型名が違うと、フラッシュ メモリ、レイアウトパターンの相違などにより、電気的特性の範囲で、特性値、動作マージン、ノイズ耐量、ノイズ幅射量などが異なる場合がありま す。型名が違う製品に変更する場合は、個々の製品ごとにシステム評価試験を実施してください。

# ご注意書き

- 1. 本資料に記載された回路、ソフトウェアおよびこれらに関連する情報は、半導体製品の動作例、応用例を説明するものです。お客様の機器・システム の設計において、回路、ソフトウェアおよびこれらに関連する情報を使用する場合には、お客様の責任において行ってください。これらの使用に起因 して生じた損害(お客様または第三者いずれに生じた損害も含みます。以下同じです。)に関し、当社は、一切その責任を負いません。
- 2. 当社製品、本資料に記載された製品デ-タ、図、表、プログラム、アルゴリズム、応用回路例等の情報の使用に起因して発生した第三者の特許権、著 作権その他の知的財産権に対する侵害またはこれらに関する紛争について、当社は、何らの保証を行うものではなく、また責任を負うものではありま せん。
- 3. 当社は、本資料に基づき当社または第三者の特許権、著作権その他の知的財産権を何ら許諾するものではありません。
- 4. 当社製品を、全部または一部を問わず、改造、改変、複製、リバースエンジニアリング、その他、不適切に使用しないでください。かかる改造、改変、 複製、リバースエンジニアリング等により生じた損害に関し、当社は、一切その責任を負いません。
- 5. 当社は、当社製品の品質水準を「標準水準」および「高品質水準」に分類しており、各品質水準は、以下に示す用途に製品が使用されることを意図し ております。

標準水準: コンピュータ、OA 機器、通信機器、計測機器、AV 機器、家電、工作機械、パーソナル機器、産業用ロボット等 高品質水準:輸送機器(自動車、電車、船舶等)、交通制御(信号)、大規模通信機器、金融端末基幹システム、各種安全制御装置等 当社製品は、データシート等により高信頼性、Harsh environment 向け製品と定義しているものを除き、直接生命・身体に危害を及ぼす可能性のある 機器・システム(生命維持装置、人体に埋め込み使用するもの等)、もしくは多大な物的損害を発生させるおそれのある機器・システム(宇宙機器と、 海底中継器、原子力制御システム、航空機制御システム、プラント基幹システム、軍事機器等)に使用されることを意図しておらず、これらの用途に 使用することは想定していません。たとえ、当社が想定していない用途に当社製品を使用したことにより損害が生じても、当社は一切その責任を負い ません。

- 6. 当社製品をご使用の際は、最新の製品情報(データシート、ユーザーズマニュアル、アプリケーションノート、信頼性ハンドブックに記載の「半導体 デバイスの使用上の一般的な注意事項」等)をご確認の上、当社が指定する最大定格、動作電源電圧範囲、放熱特性、実装条件その他指定条件の範囲 内でご使用ください。指定条件の範囲を超えて当社製品をご使用された場合の故障、誤動作の不具合および事故につきましては、当社は、一切その責 任を負いません。
- 7. 当社は、当社製品の品質および信頼性の向上に努めていますが、半導体製品はある確率で故障が発生したり、使用条件によっては誤動作したりする場 合があります。また、当社製品は、データシート等において高信頼性、Harsh environment 向け製品と定義しているものを除き、耐放射線設計を行っ ておりません。仮に当社製品の故障または誤動作が生じた場合であっても、人身事故、火災事故その他社会的損害等を生じさせないよう、お客様の責 任において、冗長設計、延焼対策設計、誤動作防止設計等の安全設計およびエージング処理等、お客様の機器・システムとしての出荷保証を行ってく ださい。特に、マイコンソフトウェアは、単独での検証は困難なため、お客様の機器・システムとしての安全検証をお客様の責任で行ってください。
- 8. 当社製品の環境適合性等の詳細につきましては、製品個別に必ず当社営業窓口までお問合せください。ご使用に際しては、特定の物質の含有・使用を 規制する RoHS 指令等、適用される環境関連法令を十分調査のうえ、かかる法令に適合するようご使用ください。かかる法令を遵守しないことによ り生じた損害に関して、当社は、一切その責任を負いません。
- 9. 当社製品および技術を国内外の法令および規則により製造・使用・販売を禁止されている機器・システムに使用することはできません。当社製品およ び技術を輸出、販売または移転等する場合は、「外国為替及び外国貿易法」その他日本国および適用される外国の輸出管理関連法規を遵守し、それら の定めるところに従い必要な手続きを行ってください。

10. お客様が当社製品を第三者に転売等される場合には、事前に当該第三者に対して、本ご注意書き記載の諸条件を通知する責任を負うものといたします。

- 11. 本資料の全部または一部を当社の文書による事前の承諾を得ることなく転載または複製することを禁じます。
- 12. 本資料に記載されている内容または当社製品についてご不明な点がございましたら、当社の営業担当者までお問合せください。
- 注 1. 本資料において使用されている「当社」とは、ルネサス エレクトロニクス株式会社およびルネサス エレクトロニクス株式会社が直接的、間接的に 支配する会社をいいます。
- 注 2. 本資料において使用されている「当社製品」とは、注 1 において定義された当社の開発、製造製品をいいます。

(Rev.4.0-1 2017.11)

〒135-0061 東京都江東区豊洲 3-2-24(豊洲フォレシア) [www.renesas.com](https://www.renesas.com/)

#### 本社所在地 おぼし お問合せ窓口 おおしょう おぼうしょう

弊社の製品や技術、ドキュメントの最新情報、最寄の営業お問合せ窓口 に関する情報などは、弊社ウェブサイトをご覧ください。 [www.renesas.com/contact/](http://www.renesas.com/contact/)

#### 商標について

ルネサスおよびルネサスロゴはルネサス エレクトロニクス株式会社の 商標です。すべての商標および登録商標は、それぞれの所有者に帰属し ます。